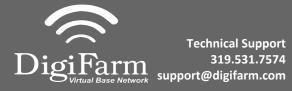

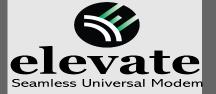

## Quick Reference Card AGCO C1000/AGI4 Installation & Set-up

Connect Elevate to the AGI 4 via the adapter cable and black connector on the back of the receiver

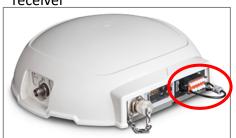

Note: Placement of the elevate modem on the cab roof is vitally important to performance. User must extend the entire length of the cable away from the receiver as shown below.

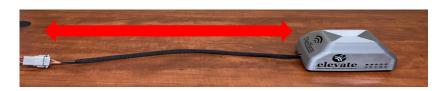

Navigate to the Wrench icon, then System, then Correction level

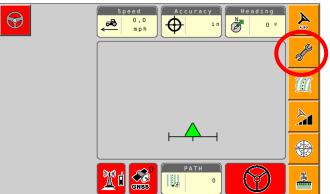

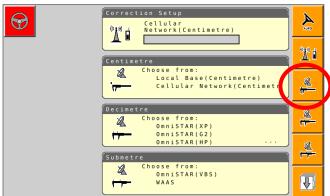

4 Select Cellular Network; checkmark "Use external radio"; then select the checkmark on the right

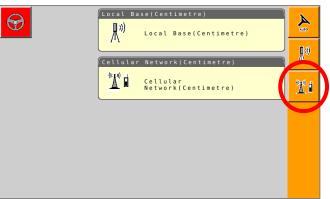

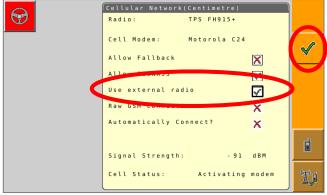

Set the Correction type to "RTCM3.X"; Serial Port to "D"; Baud Rate to match the Beacon; Parity to "None"; & NMEA Rate to 10 seconds

Confirm RTK Fix by returning to the main screen and seeing a green GNSS icon on the bottom bar.

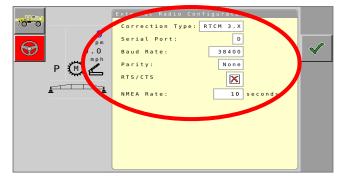